## **Tučné písmo a kurzíva**

Zvládneme ho jednoducho - pomocou párového tagu B.

#### **<b>Tučné</b>**

Pre vloženie *kurzívy* použijeme tag I.

```
<i>Sklonené</i>
```
Takto vytvoríme tučný a zároveň sklonený text:

```
<b><i>Tučné i sklonené</i></b>
```
Výsledok:

**Tučné** *Sklonené Tučné i sklonené*

### **Podčiarknutie a preškrtnutie**

Tieto tagy nie sú oficiálne odporúčané, ale fungujú:

```
<u>Podčiarknuté</u>
<s>Preškrtnuté</s>
<strike>Taktiež preškrtnuté</strike>
```
Zobrazí sa:

Podčiarknuté Preškrtnuté Taktiež preškrtnuté

### **Neproporcionálne písmo**

Je to typ písma, kde má každé písmeno rovnakú šírku. Používa sa najmä na zobrazenie zdrojových kódov. Existuje veľa možností, ako ho vypísať, najjednoduchšie je to tagom **TT**.

#### **<tt>Neproporcionálne</tt>**

A tu je výsledok:

Neproporcionálne

# **Veľký a malý text**

Najjednoduchšia možnosť, ako zväčšiť písmo, je použiť tag BIG, na zmenšenie zas SMALL.

**<big>Veľké</big>** <small>Malé</small>

A tu máme ukážku:

Veľké Malé

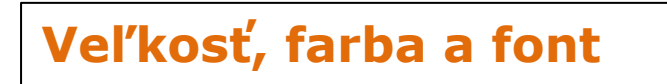

Tieto tri spomínané vlastnosti textu sa dajú zmeniť jedným tagom, ktorý môže obsahovať tri základné atribúty. Je ním dosť zatracovaný tag **FONT**. Akonáhle sa naučíte CSS, FONT prestanete používať, pretože má obrovské množstvo nevýhod. Zatiaľ však postačí.

Jeho atribút **SIZE** určuje veľkosť písma (od 1 do 7, 1 je najmenšie), **COLOR** farbu (pozrite sekciu [Tvorba Webu / Farby\)](http://suloweb.html.sk/web-farby/) a FACE názov fontu (Arial, Times New Roman,...). Pozrime si ukážku:

**<font size="5"> Písmo veľkosti 5 </font> <font color="green" face="Arial Black"> Zelené písmo Arial Black </font>**

No a toto sa nám zjaví v prehliadači:

Písmo veľkosti 5 zelené písmo Arial Black